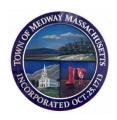

### Town of Medway

Community and Economic Development Department 155 Village Street – Medway, MA 02053 508-533-3291

# Open Space and Recreation Plan (OSRP) Update Task Force

Matthew Hayes, Chairman
Paul Atwood
David Blackwell
Denise Legee
Deb Rossi
Cindy Sullivan
Glenn Trindade

# MEETING ANNOUNCEMENT & AGENDA Tuesday, October 6, 2020 – 7:00 p.m. REMOTE MEETING

### Joint Meeting with the Open Space Committee

Pursuant to Governor Baker's March 12, 2020 Order Suspending Certain Provisions of the Open Meeting Law, and the Governor's Orders imposing strict limitations on the number of people that may gather inside in one place, no in-person attendance of members of the public will be permitted at this meeting. Members of the OSRP Task Force will participate remotely via ZOOM. Access to the meeting for the public via ZOOM will be provided; see meeting access instructions at the end of this agenda.

- 1. Share information on what the respective boards, committees and departments are doing to implement the recently approved Open Space and Recreation Plan <a href="https://www.townofmedway.org/sites/g/files/vyhlif866/f/uploads/open.pdf">https://www.townofmedway.org/sites/g/files/vyhlif866/f/uploads/open.pdf</a>
- 2. Discuss action priorities for the next 6 months.
- 3. Review and approval of minutes of the June 2, 2020 OSRP Task Force Meeting
- 4. Other Business as may come before the Task Force
- 5. Decide on Next Meeting
- 6. Adjourn

#### Join Zoom Meeting

https://us02web.zoom.us/j/83876446327

Meeting ID: 838 7644 6327

One tap mobile

+19292056099,,83876446327# US (New York) 13017158592,,83876446327# US

+(Germantown)

Dial by your location

+1 929 205 6099 US (New York)

+1 301 715 8592 US (Germantown)

+1 312 626 6799 US (Chicago)

+1 669 900 6833 US (San Jose)

+1 253 215 8782 US (Tacoma)

+1 346 248 7799 US (Houston)

Meeting ID: 838 7644 6327

Find your local number: <a href="https://us02web.zoom.us/u/kegiPltyrK">https://us02web.zoom.us/u/kegiPltyrK</a>

## **Participant Information**

- All non-board members are muted
- To participate in the meeting
  - o Click CHAT from the menu options
  - o If calling in, enter \*9 on your telephone
  - Type "Raise My Hand" in the chat window and send, or you can also click on the Raise Hand button
  - o Wait for the moderator to acknowledge you and speak